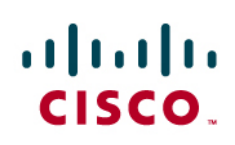

# Cisco Unified CallConnector Advanced Client

For employees of small businesses to communicate effectively with suppliers and customers in today's competitive business environment, they need ready access to information, updated in real time. They also need to stay connected – to one another and to the business applications they use to do their jobs. With the right solution, your business can collaborate more effectively and problem-solve like never before.

# **Solution Overview**

The Cisco<sup>®</sup> Unified CallConnector Advanced Client is designed to streamline the business communications of your employees by providing them with real-time information about the availability of their contacts and offering multiple methods for communicating with them. The solution lets employees know who is available and the best method for connecting with them. With the Cisco Unified CallConnector Advanced Client, you can:

- Quickly locate contacts and connect to them using voice, instant messaging (IM), text messages (Short Message Service [SMS]), or email messages
- Know who is calling and click to answer or make calls and access the phone features from your PC
- Get alerts when contacts are available and for new voice messages
- View voice messages, click to listen to the important ones first, and reply or call back
- Send instant, SMS, and email messages to colleagues and external contacts
- Use the Cisco Unified CallConnector toolbar in Outlook to locate contacts, manage calls, and send instant messages

Cisco Unified CallConnector Advanced is a desktop unified communications application that integrates the contact data in your PC applications with the features of your Cisco Unified Communications Manager Express. As a client-server solution that is easy to deploy, configure, and use, this application offers integrated access to call handling, visual voicemail, presence and telephone status, federated instant messaging, and integration with Outlook and other Windows applications. Figure 1 shows the Cisco Unified CallConnector Advanced directory windows in two custom views.

**Figure 1.** Cisco Unified CallConnector Advanced Directory Windows

| File        | Edit                 | View<br>Help              |                         |                            |                     |      |   |
|-------------|----------------------|---------------------------|-------------------------|----------------------------|---------------------|------|---|
|             |                      | Shawn Tuner               |                         |                            |                     |      |   |
|             |                      | In a Meeting * co Work *  |                         |                            |                     |      |   |
| Directory   |                      | Log                       | VoiceView (98)          |                            |                     |      |   |
|             |                      | Start typing to search on |                         |                            |                     | ٦    |   |
|             | Display Name         | Message                   |                         |                            | Work M              |      |   |
| Ŵ           | <b>John Kerry</b>    | In a Meeting              |                         |                            | 1230                |      |   |
| ۵           | John Webb            |                           |                         |                            | 1266                |      |   |
|             | Hoa Ho               | Send to mobile number     |                         |                            | 224                 |      |   |
|             | Chu Ngo              |                           | Send to mobile number   |                            |                     |      |   |
|             | <b>Engineering</b>   |                           |                         |                            |                     |      |   |
|             | Sonny Hoang          |                           |                         |                            |                     |      |   |
|             |                      | <b>Raymond Gary</b>       |                         |                            |                     | 5045 |   |
|             | <b>Peter Willey</b>  |                           |                         |                            |                     | 5018 |   |
|             | <b>Vince Carter</b>  |                           | Off-Site                |                            |                     | 1225 |   |
|             | Paul Gasol           |                           | Please send calls to VM |                            |                     | 5014 |   |
| A           |                      | Andre Kingman             |                         | <b>Traveling this week</b> |                     |      |   |
|             | Paul Boxer           |                           | Send cals to VM         |                            |                     | 1227 |   |
|             | Maria Udall          |                           | In a Meeting            |                            |                     | 1260 |   |
|             | Mark Warner          |                           | Send to mobile number   |                            |                     | 1289 |   |
|             | <b>Cindy Rock</b>    |                           |                         |                            |                     | 5020 |   |
|             | <b>Steve Nash</b>    |                           | Vacation this week      |                            |                     | 5015 |   |
|             | <b>Executive</b>     |                           |                         |                            |                     |      | Ξ |
| Kent Conrad |                      |                           |                         |                            |                     |      |   |
| Shawn Tuner |                      |                           | In a Meeting            |                            |                     | 1277 | C |
|             | <b>Field Support</b> |                           |                         |                            |                     |      |   |
| John Wiley  |                      |                           |                         |                            |                     | 5046 |   |
|             |                      |                           | $\mathbf{m}$            |                            |                     |      | ١ |
|             | 品へ合                  |                           |                         |                            |                     |      |   |
|             | <b>Status</b>        | Line                      |                         | <b>Number</b>              | Caller Name F Depar |      |   |
|             | <b>RingBack</b>      | Shawn (9                  | 5023                    |                            | Larry King          |      | Ξ |
| Idle        |                      | 4099                      |                         |                            |                     |      |   |
| Idle        |                      | 4110                      |                         |                            |                     |      |   |
| Idle        |                      | 4112                      |                         |                            |                     |      |   |
| - 11        |                      |                           |                         |                            |                     |      |   |

Cisco Unified CallConnector Advanced requires the Cisco Unified CallConnector Server. The server maintains the connections to the services of the Cisco Unified Communications Manager Express and to the user's configuration data. It makes these services available to all Cisco Unified CallConnector Clients, including the Cisco Unified CallConnector Advanced Client. The server includes a license for eight Cisco Unified CallConnector Advanced Clients. For larger deployments, additional Cisco Unified CallConnector Advanced licenses can be purchased in eight-user increments.

#### **Use the Powerful Search Option to Locate Contacts in the Cisco Unified CallConnector Directories**

The Cisco Unified CallConnector Advanced directory displays a list of names with integrated click-to-IM, click-to-call, and click-to-send services from any one of several contact directories. You can view and quickly locate contacts and call or send messages (through IM, text message [SMS], or email). Graphical icons display the telephone status (idle, ringing, or connected) as well as availability (available, busy, or away) and current location (work, home, traveling, or vacation) for contacts for whom this information is available. The powerful search option allows you to locate contacts simply by entering the first few letters of any visible information about that contact – such as first or last name, department, or phone number. Table 1 lists some of the features supported by the Cisco Unified CallConnector Advanced directory.

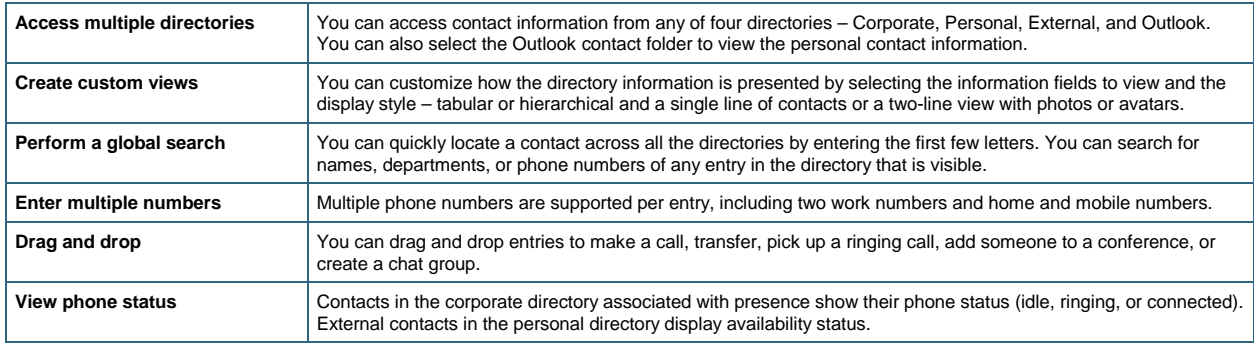

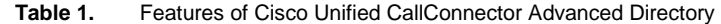

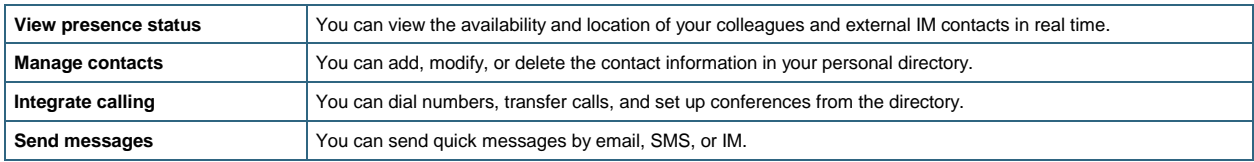

#### **Manage Active Calls**

The call window displays all the active calls, with the callers' names read from the directories. You can click a contact, auto-dial from Outlook, or drag and drop a number to make, transfer, or set up a conference call. The phone features are available from the context-sensitive toolbar. Popup windows provide notification and caller information for your calls. In the call window, you can:

- View a list of all the current calls on your phone
- Make or answer calls, and dial from the keypad window
- Access the advanced phone features to transfer, conference, park, pick up, or page calls
- Drag and drop numbers from other applications to make calls

The call window supports the features listed in Table 2.

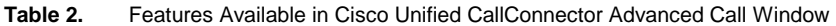

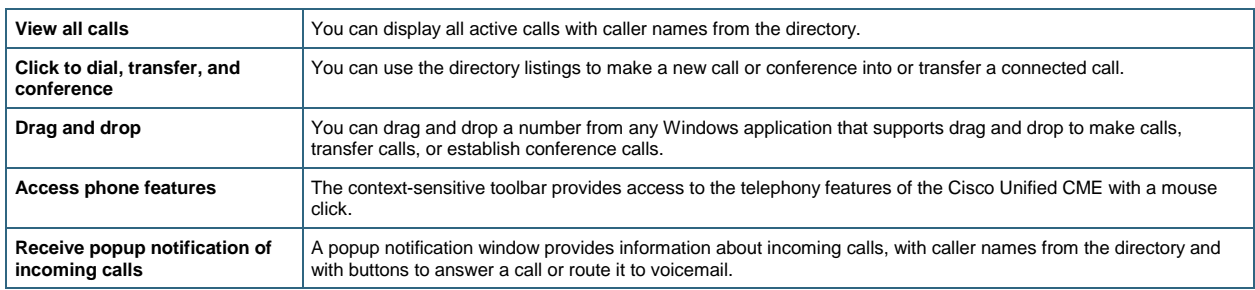

#### **Communicate Through Instant Messages**

With the Cisco Unified CallConnector Advanced Client, you can view presence status and send instant messages to your colleagues at work and to external contacts on compatible IM servers. Cisco Unified CallConnector Advanced provides administrator-controlled access to IM and presence federation with compatible Extensible Messaging and Presence Protocol (XMPP) IM servers, such as Google Talk, and Facebook. When your external account is added to the Cisco Unified CallConnector Advanced Client, it downloads your contact lists, allowing you to view your contacts' presence status and click and send instant messages. You can also make your personal availability known (Figure 2).

**Figure 2.** Cisco Unified CallConnector Advanced Instant Message Window

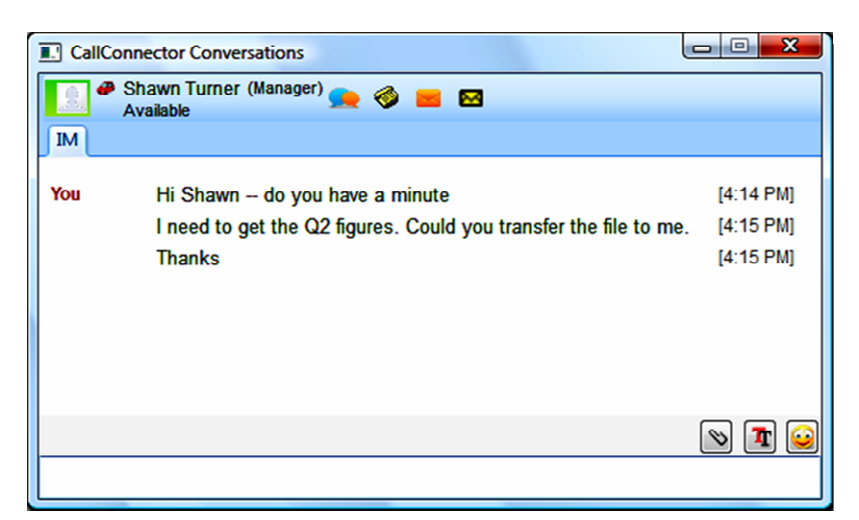

While instant messaging, you can:

- View the status of your IM contacts and see when they are typing
- Send emoticons and change the font size, color, and type
- Send documents and files instantly to your contact
- Add additional parties to create a multi-person chat session
- Escalate an IM session to a voice call
- View the recent calls, IM sessions, and email messages exchanged with this party

#### **View and Listen to Voice Messages on a PC**

The Cisco Unified CallConnector Advanced Client displays a popup alert message when you have new voice messages. You can view all the new and saved voice messages, play them in any order, call back, or send an IM or email message. You can also download and forward voice messages by email.

The Cisco Unified CallConnector Advanced Client allows you to change your greeting manually or have it change automatically when your availability status changes.

From the VoiceView window, you can:

- View the number of messages waiting and the voice message popup notification
- View the new and saved voice messages in the Cisco Unity® Express mailbox
- Play, pause, rewind, move forward, and delete voice messages
- View the caller's name and presence status (if available)
- Change the voice message greeting

Figure 3 shows the VoiceView window.

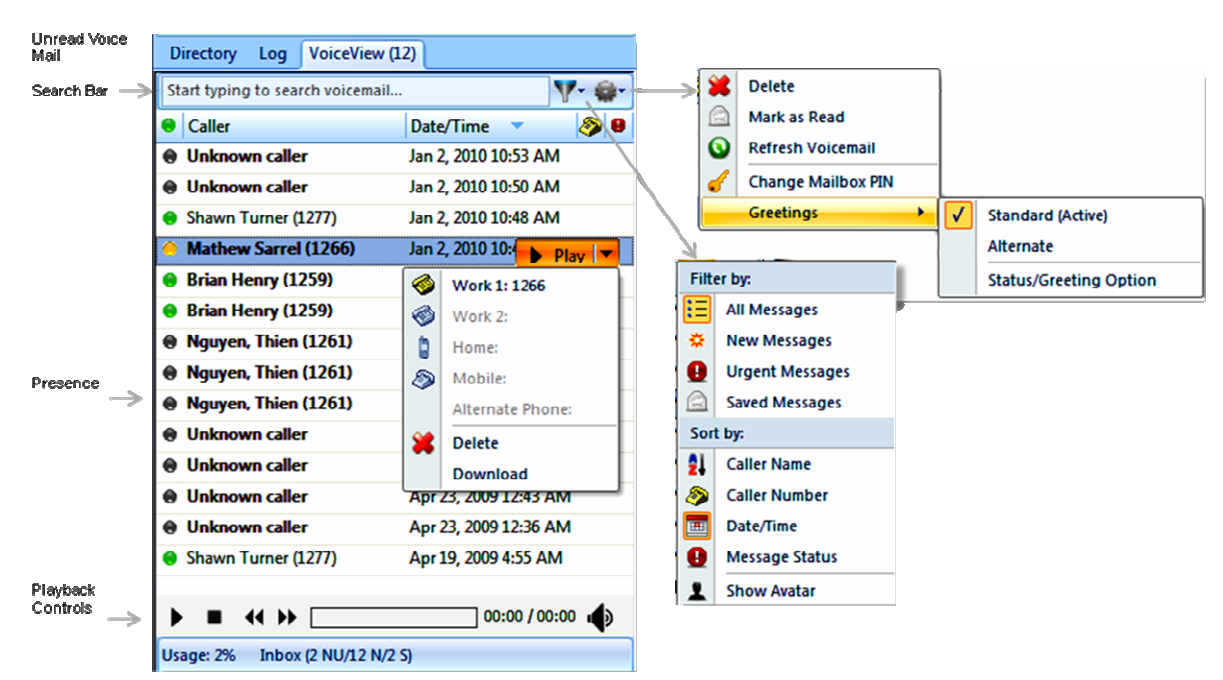

**Figure 3.** Cisco Unified CallConnector Advanced VoiceView Window

#### **Experience Enhanced Outlook Integration**

The Cisco Unified CallConnector Advanced Client provides a toolbar and right-click menu in Outlook to allow you to access all your communications services directly from within Outlook (Figure 4). You can locate contacts, manage calls, and send instant messages without leaving Outlook. In addition, you can synchronize your availability to the Outlook calendar so that your status is updated based on your Outlook calendar setting. With Outlook integration, you can:

- Right click on an Outlook contact and auto-dial to make calls
- Use the toolbar to locate contacts from any directory
- Manage calls from the toolbar in Outlook without having to switch applications
- Update your availability status and location from pull-down menus
- Highlight and drag and drop any number to the call window

**Figure 4.** Cisco Unified CallConnector Toolbar in Outlook 2010

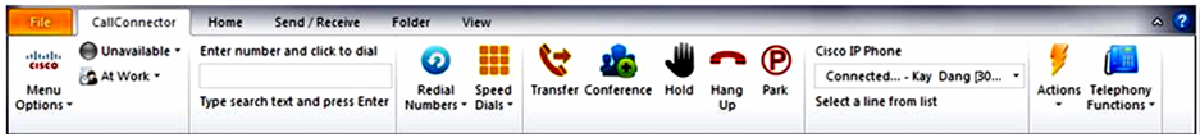

#### **View a History of Calls and Instant Messages**

All of your call histories and instant messages are archived on the Cisco Unified CallConnector Advanced Server and are available for viewing in the log window. From this window, you can:

- View the incoming, missed, and outgoing calls made from your phone
- Search and locate calls in the call list
- View all the IM sessions
- Click to view the details of messages sent during a session
- Call back or send instant messages from the log entries

# **Deploying Cisco Unified CallConnector Advanced**

Cisco Unified CallConnector Advanced is a client-server application and requires installation of the Cisco Unified CallConnector Server. The Cisco Unified CallConnector Server makes deploying and using the client applications easier by:

- Configuring client parameters on the server
- Performing all license management
- Configuring dialing plans on the server, instead of in each individual client
- Importing contact information from Cisco Unified Communications Manager Express, Active Directory, or Exchange folder
- Initiating automatic client software updates

Servers can be installed in virtual-machine environments for ease of server management. An easy-to-use installation GUI is provided that connects to the Cisco Unified Communications Manager Express for configuration information, imports the user contact information, and sets up the Cisco Unified CallConnector Advanced call-control parameters.

Table 3 gives licensing options for the Cisco Unified CallConnector Advanced Client.

#### **Table 3.** Licensing Options for Cisco Unified CallConnector Advanced

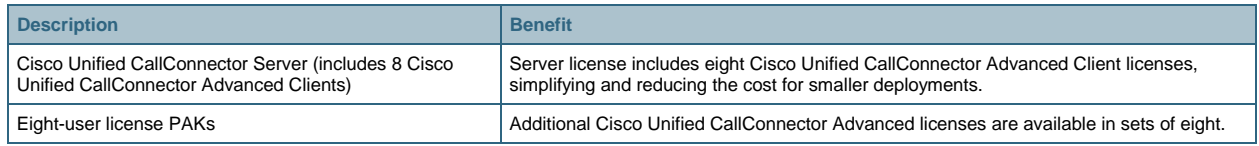

## **System Requirements**

Table 4 lists the computer requirements for the Cisco Unified CallConnector Advanced Client, Table 5 lists the requirements for the Cisco Unified CallConnector Server, and Table 6 lists the software versions needed for the Cisco Unified Communications Manager Express.

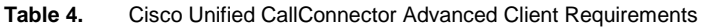

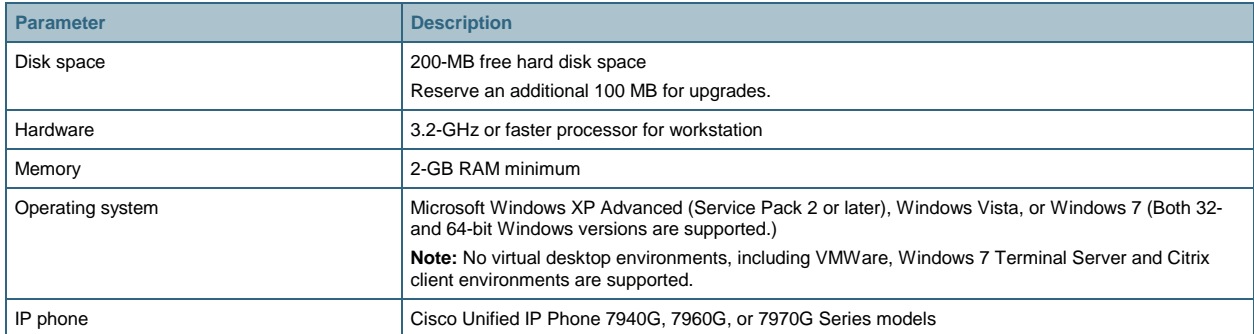

#### **Table 5.** Cisco Unified CallConnector Server Minimum System Requirements

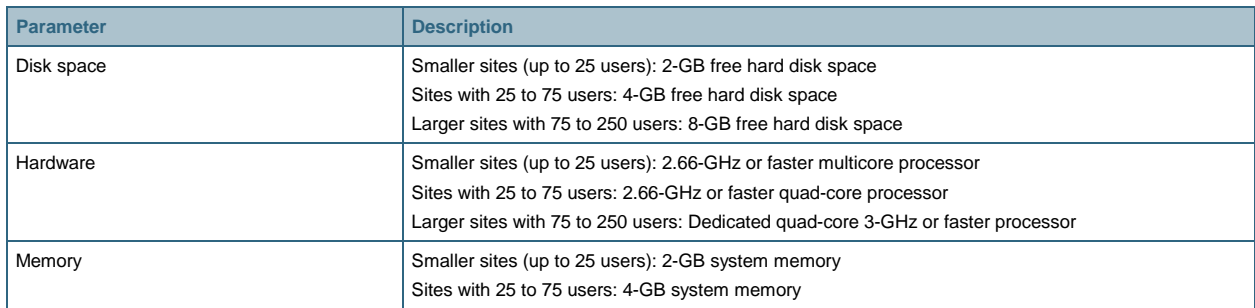

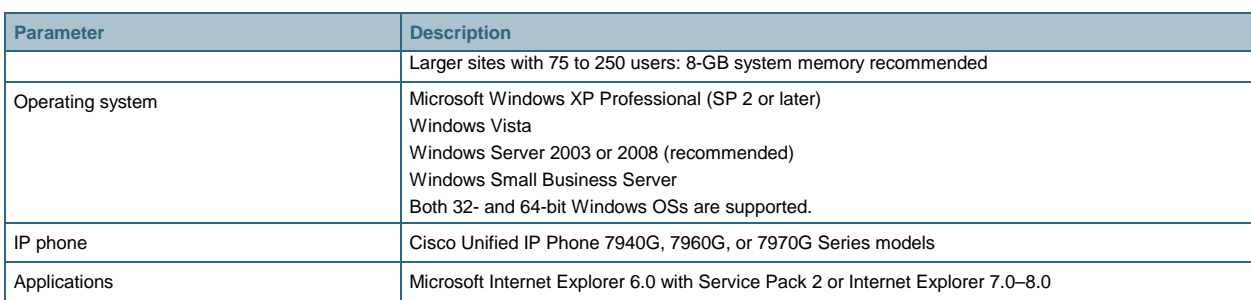

#### **Table 6.** Cisco Unified Communication Manager Express Requirements

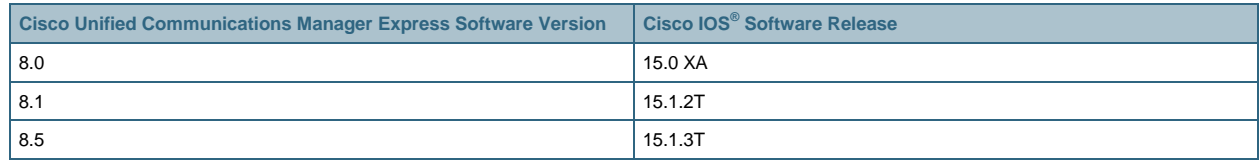

### **Ordering Information**

To place an order, contact your local Cisco representative, visit the [Ordering Home Page](http://www.cisco.com/en/US/ordering/or13/or8/order_customer_help_how_to_order_listing.html) on the Cisco website, or refer to Table 7.

#### **Table 7.** Ordering Information

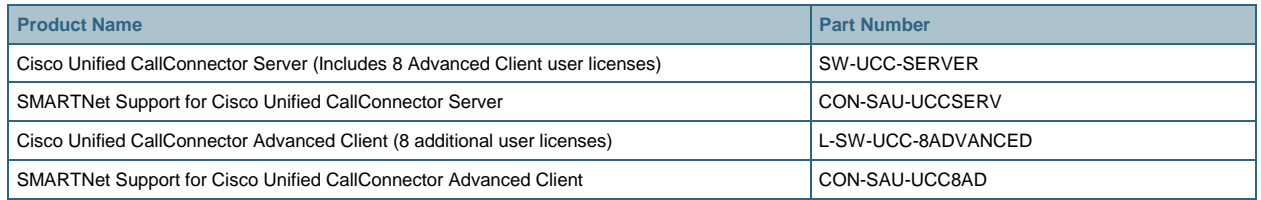

# **For More Information**

For more information about the Cisco Unified Communications Manager Express solution, including Cisco Unified CallConnector Advanced Client and Cisco Unified CallConnector Server, please visit:

[http://www.cisco.com/go/unifiedcallconnector.](http://www.cisco.com/go/unifiedcallconnector) If you have questions, send an email message to [access-ccme-cue@cisco.com.](mailto:access-ccme-cue@cisco.com)

# **Cisco Unified Communications Services and Support**

Using the Cisco Lifecycle Services approach, Cisco and our partners offer a broad portfolio of end-to-end services to support the Cisco Unified Communications System. These services are based on proven methodologies for deploying, operating, and optimizing IP communications solutions. Initial planning and design services, for example, can help you meet aggressive deployment schedules and minimize network disruption during implementation. Operate services reduce the risk of communications downtime with expert technical support, and optimize services enhance solution performance for operational excellence. Cisco and our partners offer a system-level service and support approach that can help you create and maintain a resilient, converged network that meets your business needs.

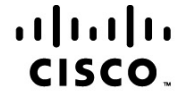

Americas Headquarters Cisco Systems, Inc. San Jose, CA

Asia Pacific Headquarters Cisco Systems (USA) Pte. Ltd. Singapore

**Europe Headquarters** Cisco Systems International BV Amsterdam, The Netherlands

Cisco has more than 200 offices worldwide. Addresses, phone numbers, and fax numbers are listed on the Cisco Website at www.cisco.com/go/offices.

Cisco and the Cisco Logo are trademarks of Cisco Systems, Inc. and/or its affiliates in the U.S. and other countries. A listing of Cisco's trademarks can be found at www.cisco.com/go/trademarks. Third party trademarks mentioned are the property of their respective owners. The use of the word partner does not imply a partnership relationship between Cisco and any other company. (1005R)

Printed in USA C78-655142-00 06/11